PER142R\_列印授課班級學生資料暨統計表

功能說明:提供老師了解班級學生統計資料及學生名冊。

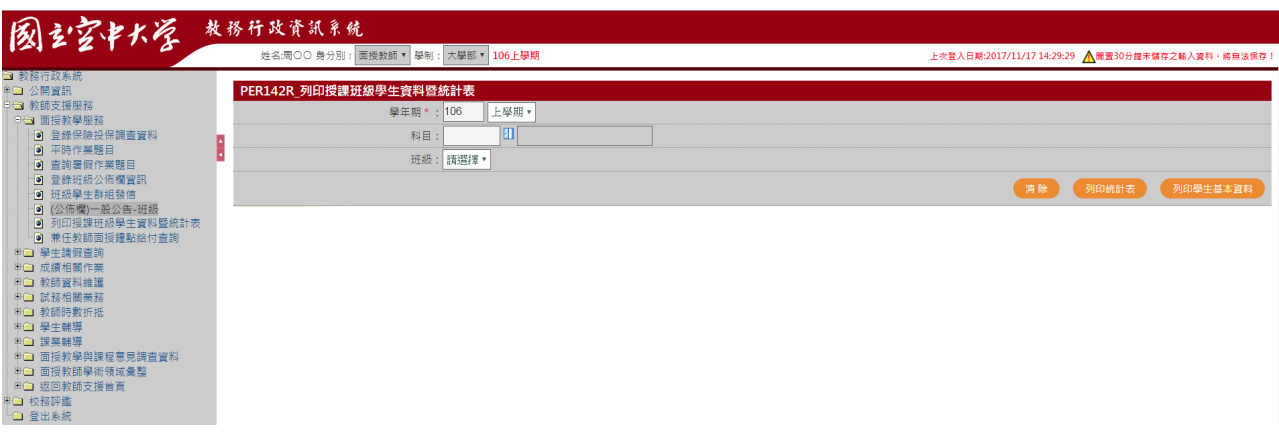

作業畫面:

操作說明:

- 1. [學年期\*]:系統自動帶出
- 2. [科目代號]:開窗選取
- 3. [班級]:下拉選取
- 4. [科目代號]:開窗選取
- 列印統計表
	- 1. 按下 列印統計表,如下圖

### 國立空中大學106學年度上學期選謀基本資料統計表

資料來源:資訊科技中心<br>科 目:全部 班 級:全部

1.性別

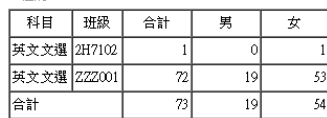

### 2年齢期

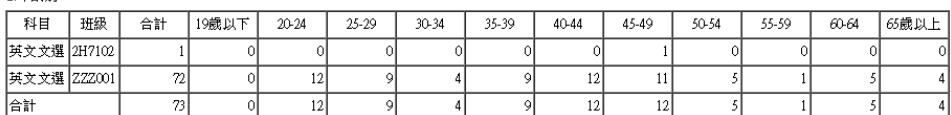

### 3.職業別

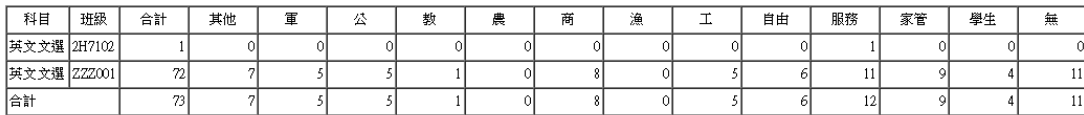

**4.學歷別** 

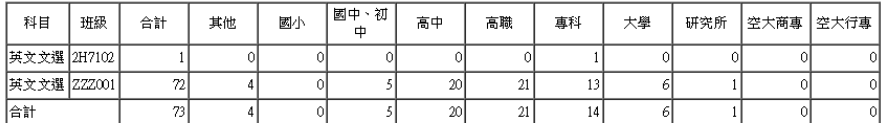

### 列印學生基本資料  $\bullet$

### 國立空中大學106學年度上學期班級學生基本資料表

科 目:其文文選<br>班 級:2H7102

製表日期: 106/11/18 第1頁

### ※以下資料因涉學生個人資料保護,請妥善保管勿隨意外洩,使用完畢務必銷毀。※

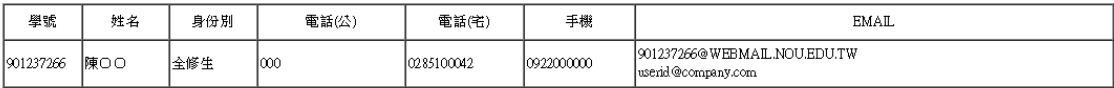

## 國立空中大學106學年度上學期班級學生基本資料表

科 目:其文文選<br>班 級:ZZZ001

## 製表日期: 106/11/18 第2頁

# ※以下資料因涉學生個人資料保護,請妥善保管勿隨意外洩,使用完畢務必銷毀。※

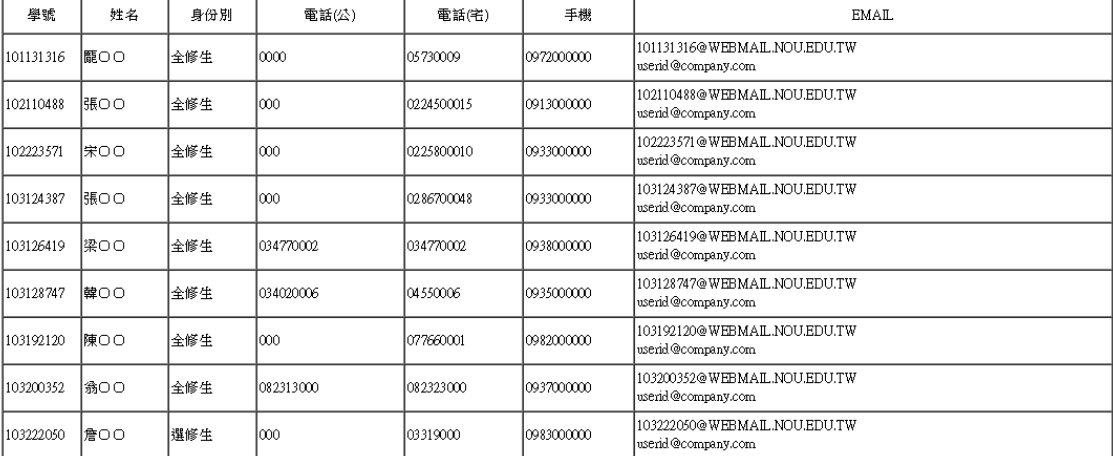

製表日期:106/11/18 第1頁